## Cách khắc phục lỗi Tivi khi nạp phần mềm bị nhòa màu

- Bước 1 : Nếu Tivi đang chế độ Smart thì chuyển sang chế độ Tivi .
- Bước 2 : Bấm Menu rồi bấm 1147 màn hình sẽ hiện lên bảng factory menu

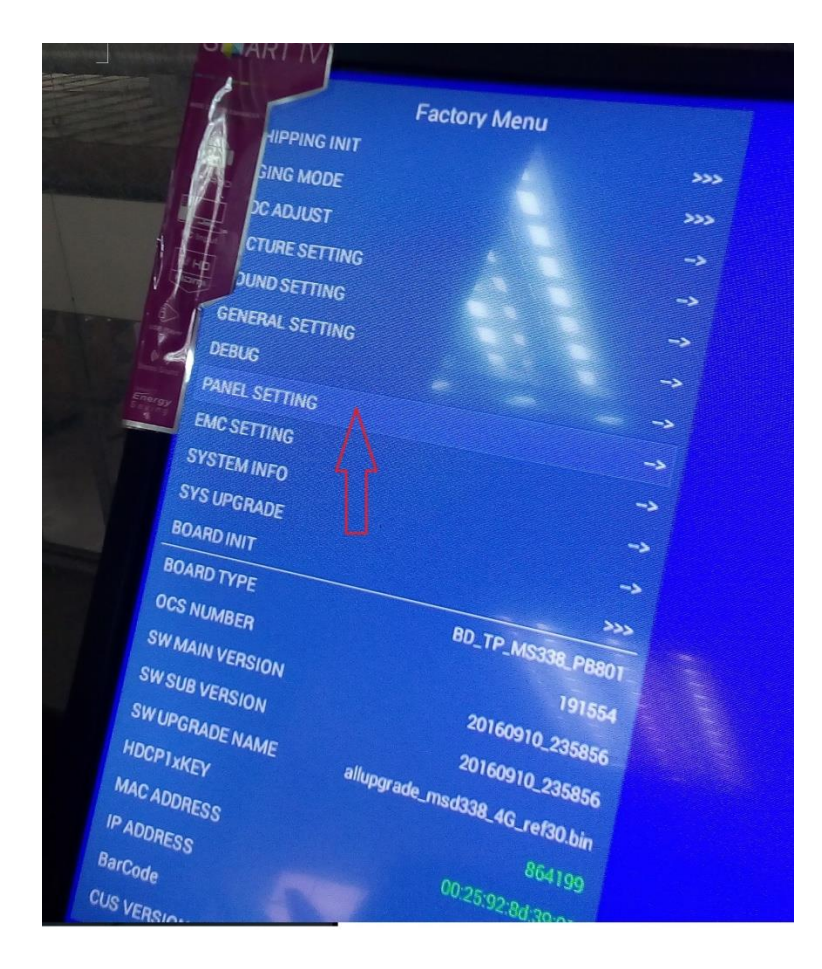

- Bước 3 : Bấm vào dòng Panel setting trên màn hình sẽ hiện lên bảng

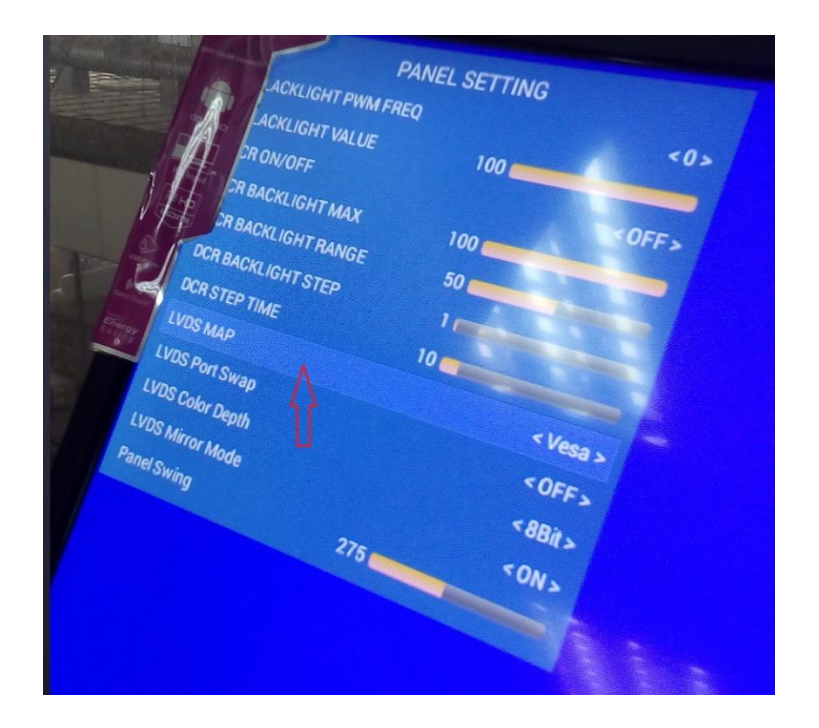

- Bước 4 : Bấm vào dòng LVDS Map rồi bấm đổi chữ vesa hoặc chữ ngược lại, rồi bấm tắc máy rồi mở lại là máy chạy bình thường .